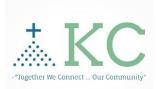

## Technology – KC

**EPCS Quick Start** 

Guidelines

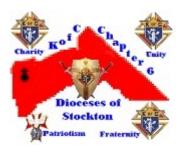

| Website:                                                                                                    | https://www.kofccommunity.org/<br>Note: All that can be done on a Mobile device<br>can be done on a PC or MAC via a Browser                                                                                                    |  |
|----------------------------------------------------------------------------------------------------|----------------------------------------------------------------------------------------------------|--|
| App Name: <mark>KC EPCS</mark>                                                                                                    | KC = Knights Community<br>E = Engagement<br>P = Private<br>C = Confidential<br>S = Security                                                                                                    |  |
| New User Account<br>An INVITATION CODE<br>IS REQUIRED                                                                                                    | New user MUST use a WEB Browser to<br>create an Account.<br>1. https://www.kofccommunity.org/<br>2. Select and click on "Login".                                                                                                    |  |
|                                                                                                    | <ul> <li>3. Select and click on Create an Account</li> <li>4. Complete the required fields with the INVITATION Code. <ul> <li>a. Please contact your Grand</li> <li>Knight, Deputy GK, or FS to acquire the Invitation Code</li> </ul> </li> </ul> |  |
| <b>Important:</b> Take the time REQUIRED after creating your initial accout and login to complete your profile. Please consider uploading and adding your photo. This will be a huge help to each of us as we evolve and help one another. If you need help, please contact us anytime. Please see our <u>User Guide</u> for help with this. |                                                                                                    |  |
| Mobile App Download                                                                                                    |                                                                                                    |  |

| • •                                                                              |                                                                                                    |
|----------------------------------------------------------------------------------|----------------------------------------------------------------------------------------------------|
| Apple Store: (Apple iPhones & Devices)<br>OR<br>Google Play (For Android phones) | Just search for: <b>KC-EPCS</b> and then download this app onto your mobile device, log in with your credentials. |